# PanaCast 20 Jabra

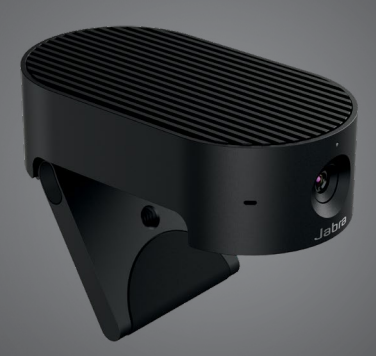

### , , , , , , , , , , Jabra <sup>GN</sup> Manual de instrucciones

**GN** Making Life Sound Better

© 2021 GN Audio A/S. Todos los derechos reservados. Jabra® es una marca comercial de GN Audio A/S.

Fabricado en Malasia MODELO: VSU030

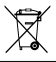

**La Declaración de conformidad** puede encontrarse en www.jabra.com/doc

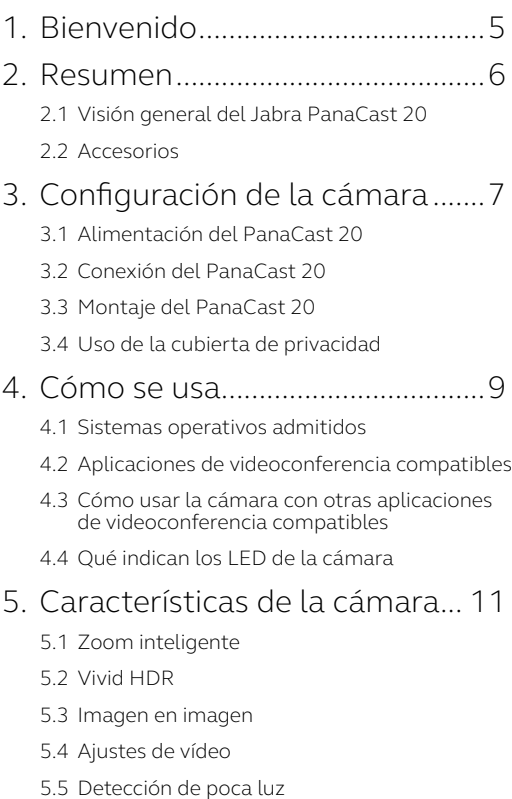

- 5.6 [Micrófonos integrados](#page-12-0)
- 5.7 [Efectos de fondo](#page-13-0)

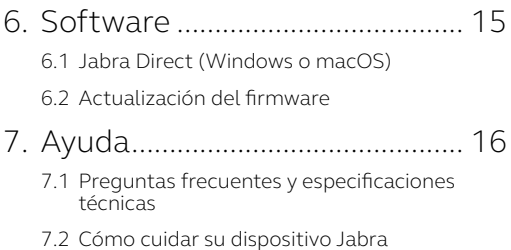

# <span id="page-4-0"></span>1. Bienvenido

Gracias por utilizar el Jabra PanaCast 20. ¡Esperamos que disfrute de él!

#### **Características del Jabra PanaCast 20**

- Cámara de calidad empresarial. El vídeo Ultra HD 4K (3840 x 2160 a 30 fps) lleva la inteligencia artificial al espacio de las cámaras personales. El complemento perfecto del sonido de Jabra Speak y de los productos Evolve2.
- **• Tecnología de vídeo inteligente.** El Zoom Inteligente muestra automáticamente a las personas de forma clara y centrada dentro de la ventana del cliente, mientras que el alto rango dinámico (HDR) Vivid garantiza la mejor experiencia de vídeo, incluso en condiciones de iluminación muy variadas.
- **• Imagen en imagen.** Combina dos imágenes en una sola para resaltar una región de interés, además de mostrar el sujeto.
- **• Colaboración al instante.** La tecnología plug and play le permite colaborar con otros de forma fácil y rápida.
- **• Compatible y versátil.** Compatible con Teams, Google Meet, Fuze, Zoom y muchos más.

# <span id="page-5-0"></span>2. Resumen

#### 2.1 Visión general del Jabra PanaCast 20

PanaCast 20 cuenta con una cámara Ultra HD 4K (3840 x 2160 a 30 fps) con una cubierta de privacidad integrada y tres micrófonos, lo que proporciona un mejor vídeo en situaciones de poca luz y acerca automáticamente a la persona más cercana para centrar el encuadre.

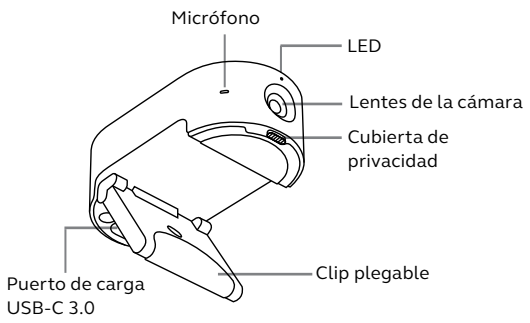

#### 2.2Accesorios

Puede comprar accesorios en jabra.com/accessories.

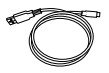

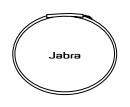

Cable USB de 1,5 m

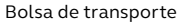

### <span id="page-6-0"></span>3. Configuración de la cámara

### 3.1 Alimentación del PanaCast 20

La cámara del PanaCast 20 solo funciona cuando se conecta a un puerto USB 3.0 de su ordenador con el cable USB incluido.

#### 3.2Conexión del PanaCast 20

Conecte su ordenador directamente a la cámara Jabra PanaCast con el cable USB de 1,5 m incluido.

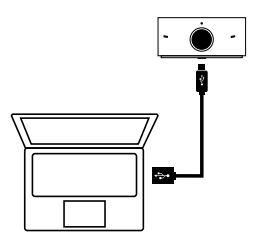

<span id="page-7-0"></span>La cámara Jabra PanaCast 20 se puede montar en la parte superior de su monitor o portátil mediante el soporte de montaje ajustable.

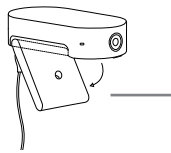

#### **Clip plegable**

Abra el soporte de montaje para que pueda engancharse a su ordenador

No instale la cámara enfrente de la luz solar directa, ya que puede influir en el balance de blancos predeterminado y comprometer la imagen.

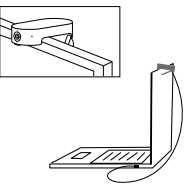

3.4 Uso de la cubierta de privacidad

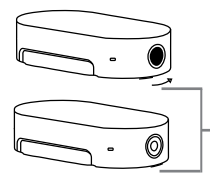

#### **Interruptor de la cubierta de privacidad**

Deslice la cubierta de privacidad hacia la derecha

## <span id="page-8-0"></span>4. Cómo se usa

#### 4.1 Sistemas operativos admitidos

Jabra PanaCast 20 es compatible con Windows 10 o posterior y con ChromeOS. También es compatible con macOS 10.15 y posterior, incluido macOS 11.x o superior, y no requiere controladores adicionales.

Recomendamos descargar e instalar Jabra Direct. para personalizar los ajustes de la cámara y para actualizar el firmware. Puede descargar Jabra Direct no es compatible con ChromeOS.

#### 4.2Aplicaciones de videoconferencia compatibles

El Jabra PanaCast 20 es compatible con Teams, Google Meet, Fuze, Zoom y muchos más.

#### <span id="page-9-0"></span>4.3Cómo usar la cámara con otras aplicaciones de videoconferencia compatibles

Asegúrese de que el Jabra PanaCast 20 es el dispositivo de vídeo predeterminado en los ajustes de vídeo de su aplicación de videoconferencia.

Para obtener más información sobre las aplicaciones de videoconferencia compatibles, visite jabra.com/ help/panacast20.

#### 4.4 Qué indican los LED de la cámara

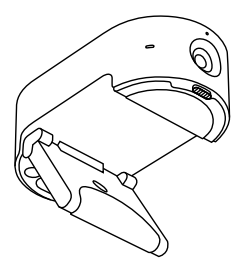

- $\circ$ Transmisión de vídeo
- Transmisión de vídeo (Imagen en imagen)
- Micrófonos en silencio
- **●** Se detecta poca luz
- - Encendiendo

Actualizando firmware

Zoom Inteligente

activado/desactivado

### <span id="page-10-0"></span>5. Características de la cámara

#### 5.1 Zoom inteligente

El Zoom Inteligente acercará y centrará automáticamente la imagen en todo momento, manteniéndole a usted como foco.

Intelligent Zoom está activado de forma predeterminada y se puede activar o desactivar con Jabra Direct.

#### 5.2Vivid HDR

Vivid HDR optimiza automáticamente la calidad de vídeo en diferentes condiciones de iluminación.

Vivid HDR está desactivado de forma predeterminada y se puede activar o desactivar con Jabra Direct.

### 5.3 Imagen en imagen

El modo Imagen en imagen mostrará su imagen en una vista separada en la esquina inferior derecha. La vista principal se puede ajustar para enfocar un área de interés utilizando el Camera controller de Jabra Direct.

<span id="page-11-0"></span>Con Jabra Direct puede personalizar la calidad de la imagen y ajustes de cámara como desplazamiento, inclinación y zoom.

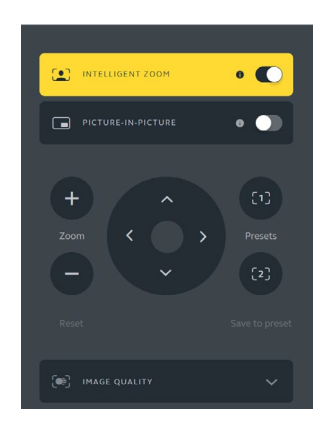

Para acceder a los ajustes de vídeo:

- 1. Haga clic en el icono de Jabra Direct situado en la bandeja del sistema Windows o en la barra del menú de macOS para abrir la ventana de Jabra Direct.
- 2. Haga clic en **Camera controller** para abrir los ajustes del vídeo.

<span id="page-12-0"></span>Los ajustes de calidad de la imagen y los ajustes de cámara son temporales y se restablecen automáticamente con los valores predeterminados al desconectar el ordenador de la cámara.

#### 5.5 Detección de poca luz

Cuando el Jabra PanaCast 20 detecta poca luz, el LED se mostrará de color naranja fijo. Esto indica que las condiciones de iluminación no son óptimas y es posible que las personas que participan en una videollamada no puedan verle bien.

Compruebe la cubierta de privacidad y deslícela para asegurarse de que está completamente abierta. Si la cubierta de privacidad está abierta y el LED naranja sigue apareciendo, es probable que la iluminación de su entorno sea demasiado oscura. Intente aumentar las condiciones de iluminación de la sala.

#### 5.6 Micrófonos integrados

El Jabra PanaCast 20 tiene tres micrófonos integrados. El alcance óptimo del micrófono es de hasta 2,5 metros.

Los micrófonos están desactivados de forma predeterminada y pueden activarse o desactivarse con Jabra Direct.

<span id="page-13-0"></span>El Jabra PanaCast 20 puede difuminar el fondo del vídeo o sustituirlo por un fondo negro, gris, blanco o verde. El fondo verde es útil para aplicaciones que utilizan una pantalla verde. Puede personalizar aún más el fondo de su software de videoconferencia (por ejemplo, Microsoft Teams o Zoom).

Los efectos de fondo están desactivados por defecto y pueden activarse mediante Jabra **Direct** 

Nota: La función Imagen en imagen no es compatible cuando está activado el desenfoque de fondo.

# <span id="page-14-0"></span>6. Software

### 6.1 Jabra Direct (Windows o macOS)

Jabra Direct es un software gratuito diseñado para gestionar, administrar y facilitar una funcionalidad óptima de los dispositivos Jabra.

Descargue la última versión gratis en jabra.com/direct

#### 6.2Actualización del firmware

Las actualizaciones del firmware mejoran el rendimiento o añaden nuevas funcionalidades a los dispositivos Jabra.

Si su ordenador está conectado al Jabra PanaCast 20, Jabra Direct mostrará una notificación cuando haya una actualización disponible.

## <span id="page-15-0"></span>7. Ayuda

#### 7.1 Preguntas frecuentes y especificaciones técnicas

Consulte las preguntas frecuentes, las certificaciones y las especificaciones técnicas en jabra.com/help/ panacast20.

#### 7.2 Cómo cuidar su dispositivo Jabra

- El Jabra PanaCast 20 es solo para uso en interiores.
- Evite la luz solar directa y temperaturas por encima de los 40 °C/104 °F o por debajo de los 0 °C/32 °F.
- Utilice un paño o toallitas de limpieza adecuados para mantener limpio el PanaCast 20.
- No exponga la cámara ni los cables a la lluvia ni a otros líquidos.
- No coloque la cámara cerca de la rejilla de ventilación de un monitor o TV porque podría sobrecalentarse y funcionar mal.

La cámara puede calentarse al conectarla a la alimentación. Como tiene varios procesadores, es normal que la cámara funcione con una temperatura elevada. Esa temperatura está dentro de los requisitos de funcionamiento del dispositivo y no reduce su vida útil.